# 11 One-To-One Financial<br>
Portal JavaScript functions

The functions described in this chapter support the portal features of the One-To-One Financial application. You may use them to reduce the time and effort of developing your Web financial application.

The functions are defined in the files listed below, which can be found in the directory **\$BV1TO1/finance/startup\_scripts**.

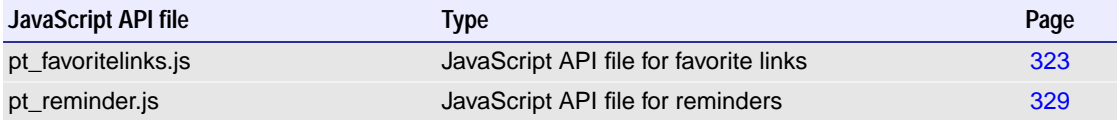

The utility functions in these startup files perform operations that the BVSN Financial application uses in several places. Because they are only loaded once, at startup, they incur no overhead for repeated loading (unlike #include script files).

# <span id="page-0-0"></span>Favorite links functions

These functions support the favorite links management pages. The favorite links capabilities are part of One-to-One's portal features. These features allow site customers to create their own home page on the institution's site. In addition to seeing information about their financial accounts the customers can also save links to their favorite web sites. This chapter describes how to add, change, sort, and delete links from a list of favorite sites. These functions reside in the **pt\_favoritelink.js** file.

The prefix at the beginning of these functions functions represents BroadVision (BV) JavaScript (JS) Portal (PT) Favorite Links (FL). Using a different prefix for any functions or constants that you add helps keep your code separate.

## Favorite links constants

.

The constants shown in the table below are used by the functions that follow. The first constant in the table holds the name of the database table that stores the links information. The constants that start with Column are the names of the database columns. The constants that contain Field name the HTML fields in the form.

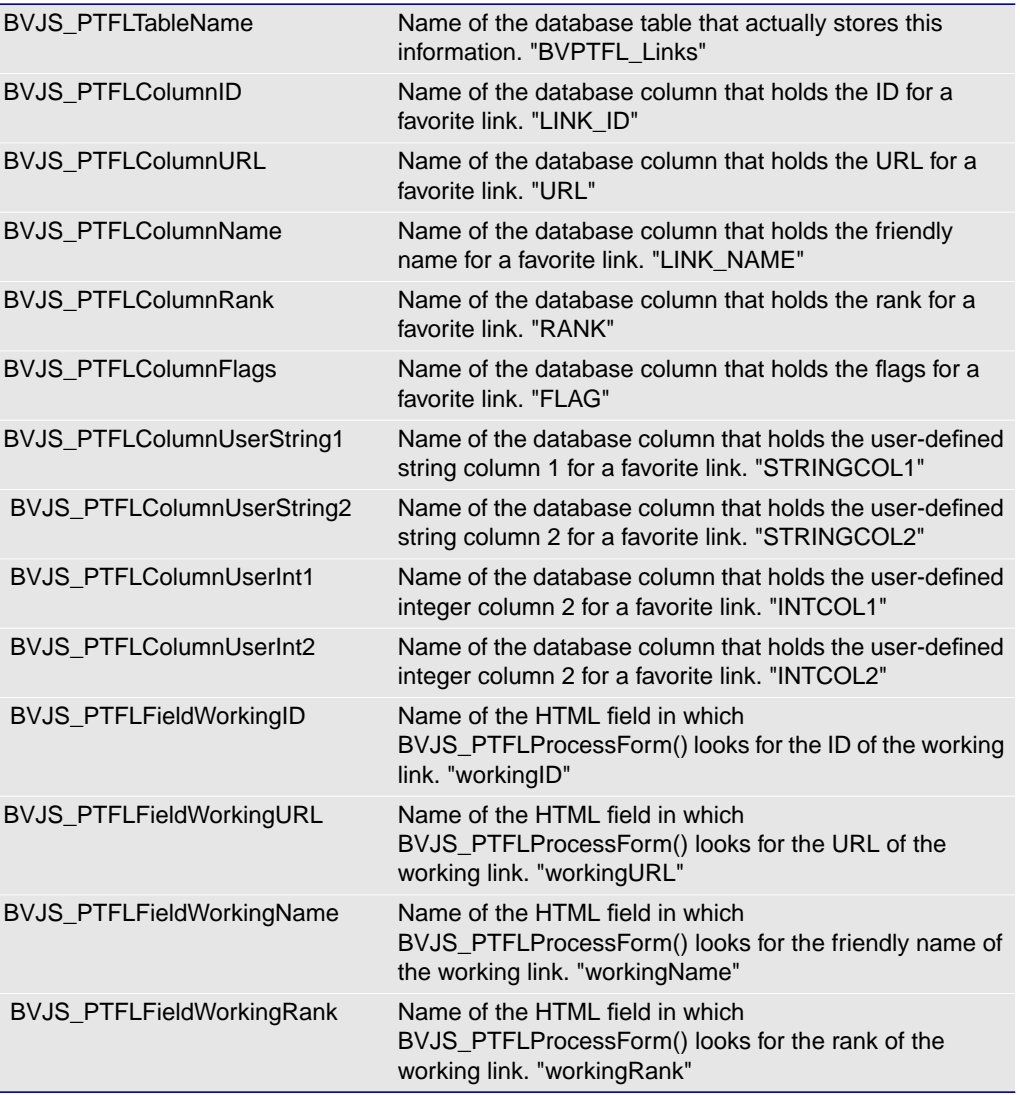

The following functions are part of BroadVision's larger portal functionality that allows sites to implement personalized portal pages for their customers.

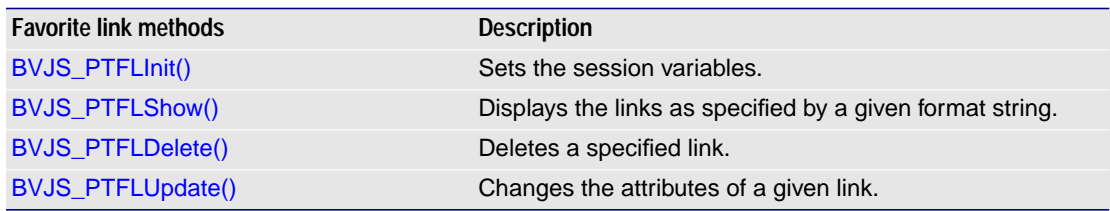

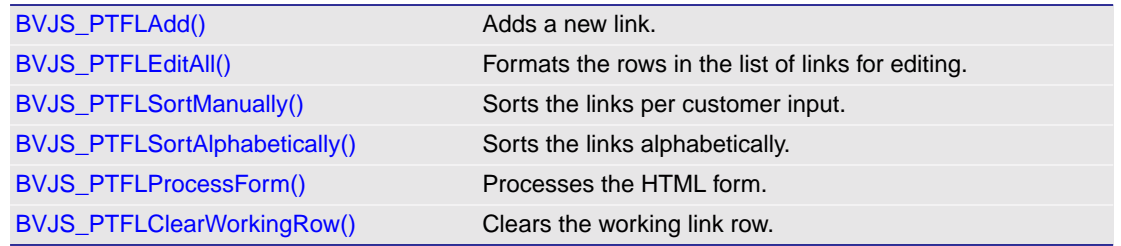

## <span id="page-2-0"></span>BVJS\_PTFLInit()

Sets the session variables. Use this function in writing a form and for editing links.

function BVJS\_PTFLInit()

#### Parameters None

Return value Returns 0 for success and non-zero for an error.

Any script that uses links must call this function once per session before it calls any other link related methods.

## <span id="page-2-1"></span>BVJS\_PTFLShow()

Iterates through the customer's links and displays them as specified by **formatString**.

function BVJS\_PTFLShow(formatString, betweenString)

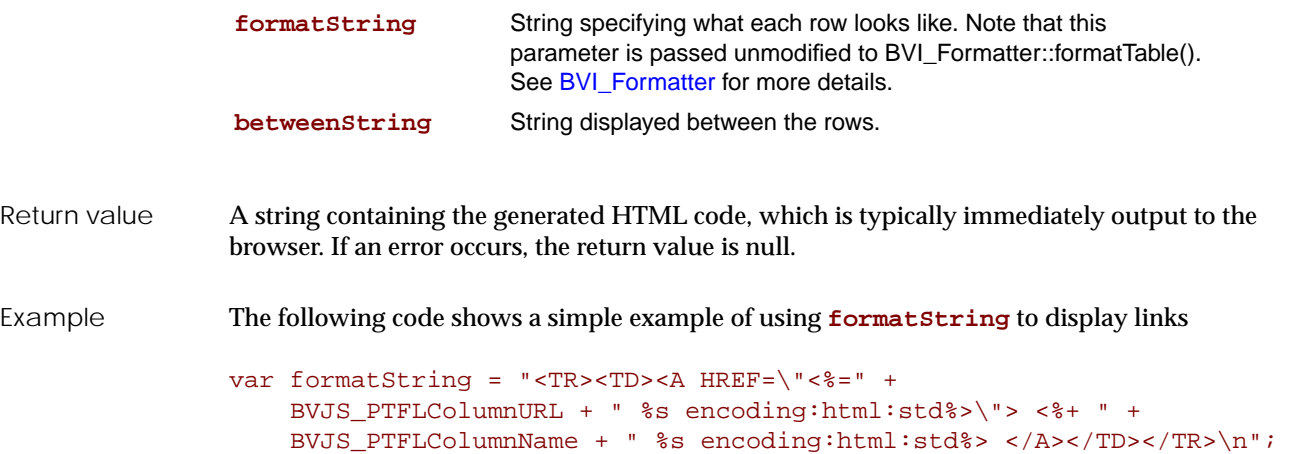

Chapter 11 One-To-One Financial Portal JavaScript functions 326 Favorite links functions

# <span id="page-3-0"></span>BVJS\_PTFLDelete()

Deletes a given link.

function BVJS\_PTFLDelete(id)

Parameters

**id** Identity of the link to delete.

Return value Returns zero for success and non-zero for an error.

## <span id="page-3-1"></span>BVJS\_PTFLUpdate()

Changes the attributes of the link with the given id.

```
function BVJS_PTFLUpdate(id, newURL, newName, newFlags,
                            newStringCol1,newStringCol2,
                            newIntCol1, newIntCol2)
```
#### Parameters

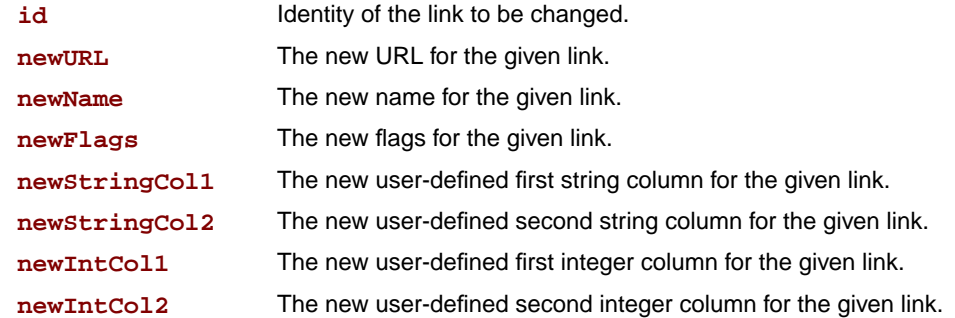

Return value Returns zero for success and non-zero for an error.

#### <span id="page-3-2"></span>BVJS\_PTFLAdd()

Adds a new link with a given URL, name, and flags. The rank is set to the current maximum rank +1. A unique identity (ID) is assigned and returned.

```
function BVJS_PTFLAdd(newURL, newName, newFlags,
                        newStringCol1, newStringCol2,
                            newIntCol1, newIntCol2)
```
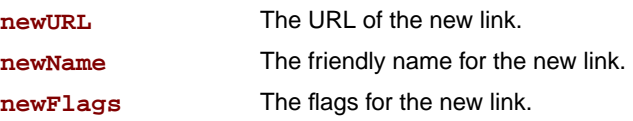

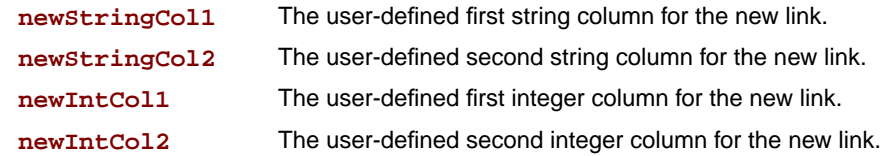

Return value Returns a string, which is the id of the new link. Returns null if there is an error.

#### <span id="page-4-0"></span>BVJS\_PTFLEditAll()

Runs a loop through the customer's links in ascending order. The function formats each line as specified in **formatString**. The **formatString** is concatenated with another string that defines the hidden field names, and then passed directly to a BVI\_Formatter. (The hidden field names are how the script page keeps track of the fields.) The formatting is specified by **formatString**. Note that this HTML code is only effective within a <FORM> tag, the ACTION attribute of the <FORM> tag will likely be the page displaying the form (though this is not required). That is, the page typically posts to itself. This string is usually output to the browser immediately.

function BVJS\_PTFLEditAll(formatString)

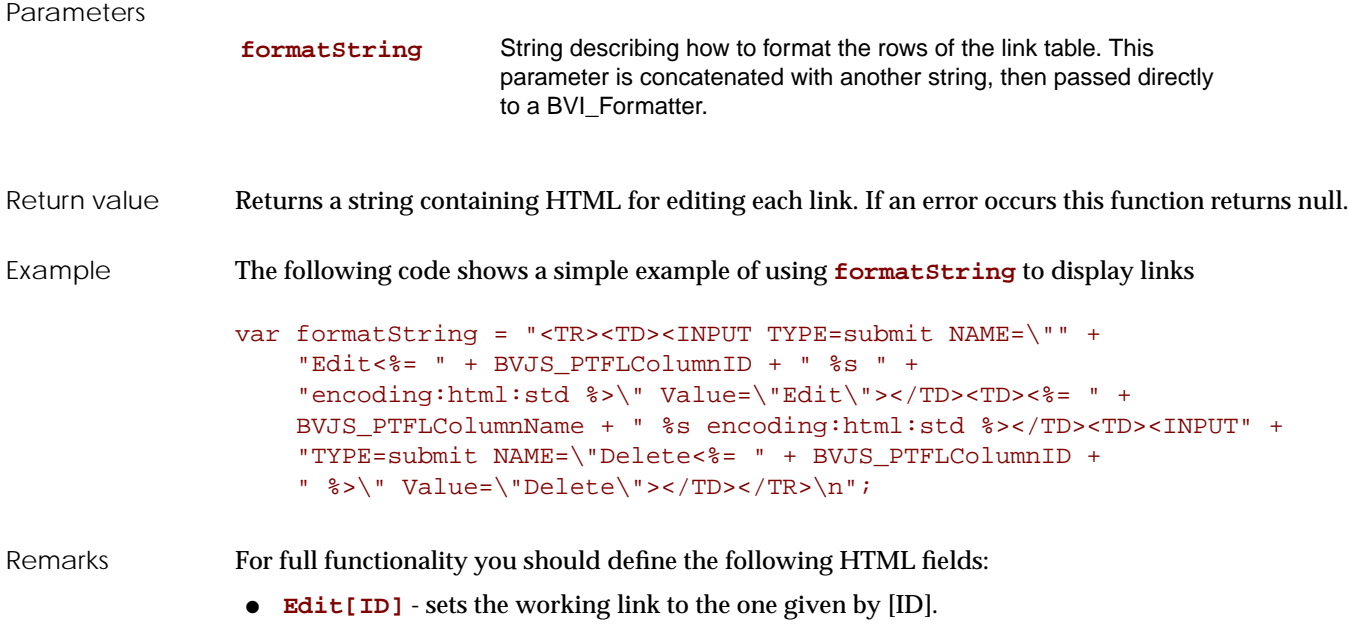

● **Delete[ID]** - deletes the link given by [ID].

## <span id="page-4-1"></span>BVJS\_PTFLSortManually()

Sorts the links according to the customer's specification. See the moveDown and moveUp functions in "Sorting links manually" on page 89 for an example of how to manipulate these hidden fields.

function BVJS\_PTFLSortManually()

Parameters This function requires no parameters, however, it does make use of the hidden fields (**NAME=[ID] VALUE=[RANK}**) defined in the form from which this page was posted.

Return value Returns zero for success and non-zero for an error.

## <span id="page-5-0"></span>BVJS\_PTFLSortAlphabetically()

Sorts the links alphabetically by friendly name. (Names that start with numbers appear before names that start with letters. Names that begin with upper case letters appear before names with lower case letters.)

function BVJS\_PTFLSortAlphabetically()

Parameters None

Remarks Returns zero for success and non-zero for an error.

#### <span id="page-5-1"></span>BVJS\_PTFLProcessForm()

Processes the HTML form created by the combination of a JSP file, the Session variables and constants defined in [BVJS\\_PTFLInit\(\),](#page-2-0) and the HTML generated by [BVJS\\_PTFLEditAll\(\).](#page-4-0)

function BVJS\_PTFLProcessForm()

Parameters None. However, this function makes use of the following HTML fields:

- All fields with names specified by constants starting with **BVJS\_PTFLField**.
- All fields defined by the **formatString** in [BVJS\\_PTFLEditAll\(\).](#page-4-0)
- All fields defined by the automatic addition to the **formatString** in [BVJS\\_PTFLEditAll\(\)](#page-4-0).

Return value Returns zero for success or for a customer error that sets either **portal . linkError\_blankURL** or **portal . linkError\_updateInvalid**. All other types of errors return 1.

#### <span id="page-5-2"></span>BVJS\_PTFLClearWorkingRow()

Provides a clear row for the customer to use. Clears any unsaved contents of the current row by assigning it to a new empty object.

function BVJS\_PTFLClearWorkingRow( )

- Parameters None
- Return value None

# <span id="page-6-0"></span>Reminders

These functions support the reminders management pages. The reminders capabilities are part of One-to-One's portal features. These features allow site customers to create their own home page on the institution's site. In addition to seeing information about their financial accounts the customers can also save reminders for important dates, such as anniversaries, birth dates, and tax accountant appointments. This chapter describes how to add, change, and delete reminders from a list of reminders. The functions described in this section reside in the **pt\_reminder.js** file.

The prefix at the beginning of the functions and constants represents BroadVision (BV), JavaScript (JS), Portal (PT), Reminders (RM). Using a different prefix for any functions or constants that you add helps keep your code separate.

#### Reminders constants

The constants shown in the table below are used by the functions that follow. The first two constants in the table are for error message information. The rest of the message constants correspond to error messages. The errors are described in the **bvportal\_msg.hh** file. The **BVJS\_PTRMPersonalAlertType** is the alert type. The remaining constants all contain Field. These constants hold values where the **BVJS\_PTRMProcessForm** method looks for information

and actions to process. These are constants, so you should not change the values.

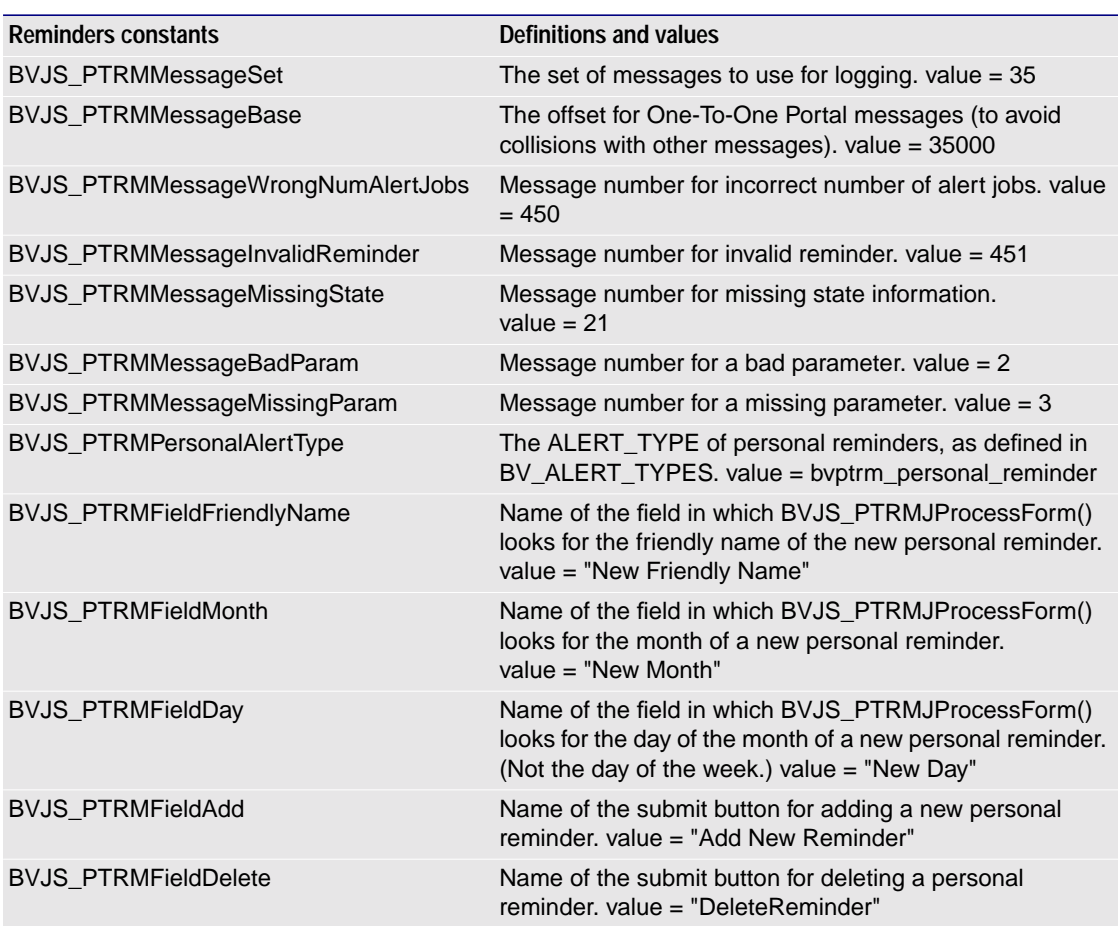

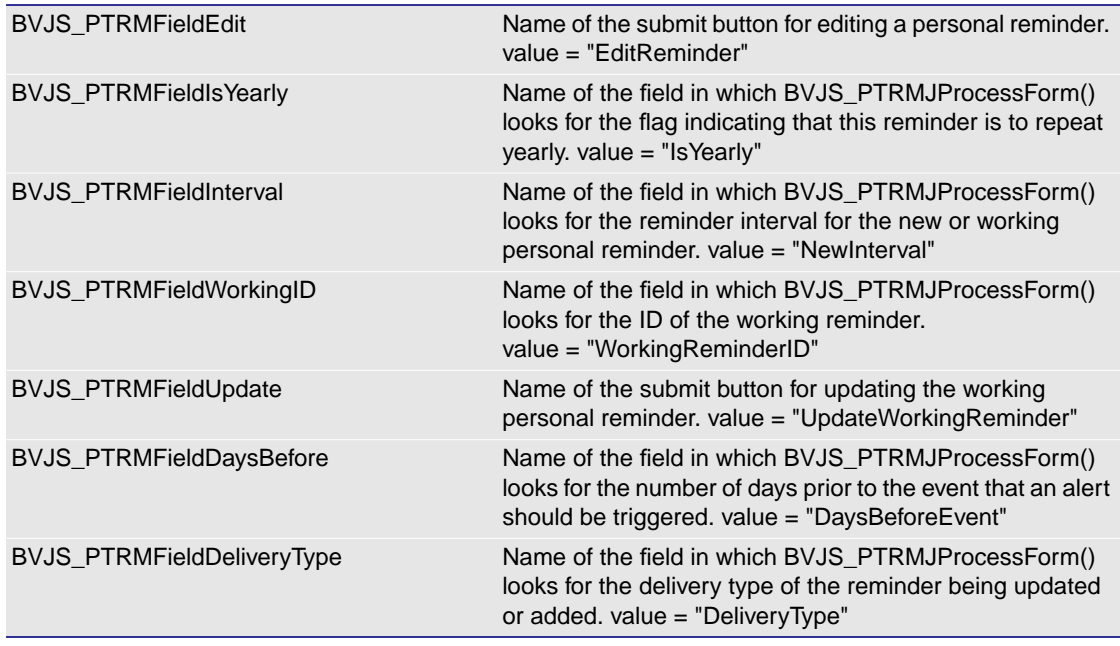

## Reminders functions

These functions are part of BroadVision's larger portal functionality that allows sites to implement personalized portal pages for their customers.

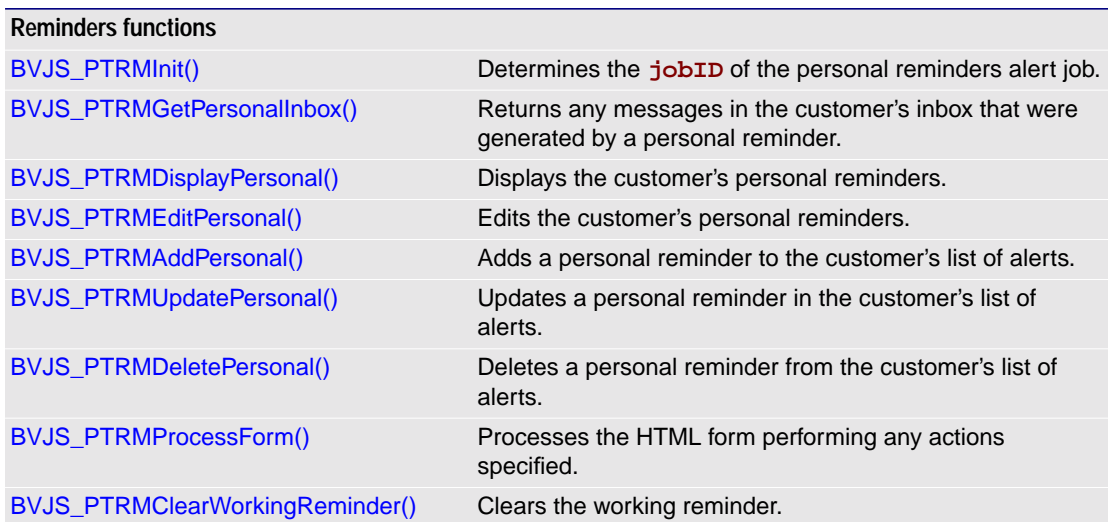

## <span id="page-8-0"></span>BVJS\_PTRMInit()

Determines the **jobID** of the personal reminders alert job, which is saved for later use by other reminders functions. Clears the portal session error flags.

function BVJS\_PTRMInit()

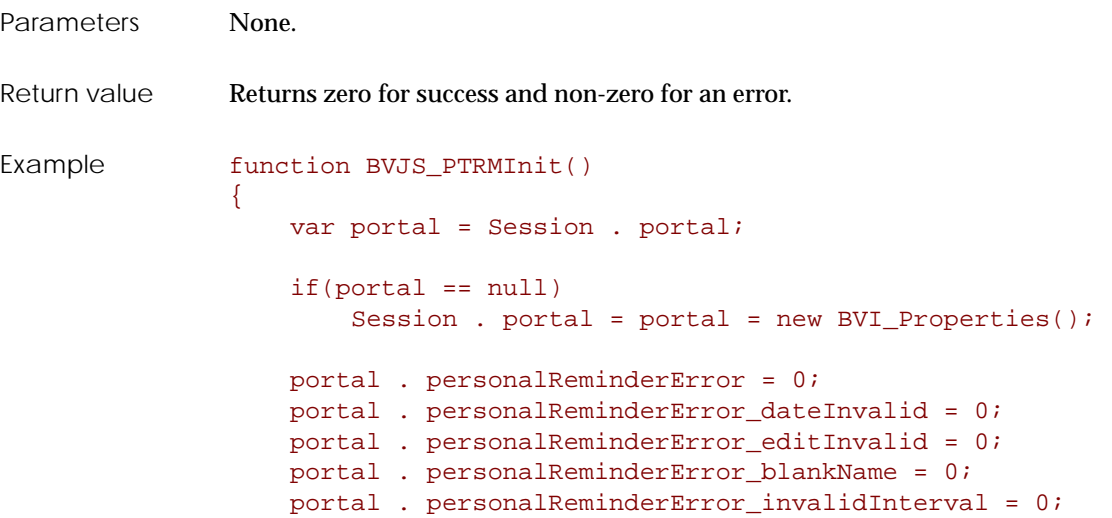

#### <span id="page-8-1"></span>BVJS\_PTRMGetPersonalInbox()

Returns messages in the customer's inbox that were generated by a personal reminder.

function BVJS\_PTRMGetPersonalInbox()

Parameters None

Return value A BVI\_Table containing the portion of the customer's alert inbox generated by personal reminders. Returns null on an error.

## <span id="page-8-2"></span>BVJS\_PTRMDisplayPersonal()

Displays the customer's personal reminders by calling a **BVI\_Formatter** to format the output as specified by the given **formatString**.

function BVJS\_PTRMDisplayPersonal(formatString, betweenString)

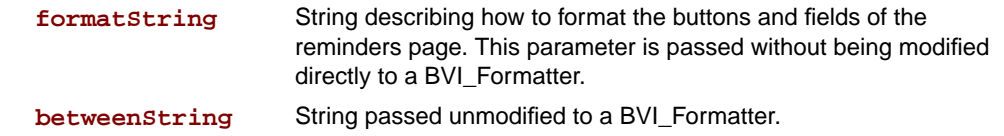

Chapter 11 One-To-One Financial Portal JavaScript functions 332 Reminders

Return value A string. The result from the formatter. This string is typically output to the browser immediately. Returns null on an error. Returns the empty string if there is no data to display.

#### <span id="page-9-0"></span>BVJS\_PTRMEditPersonal()

Calls a **BVI\_Formatter** to format the HTML form as specified by the given **formatString**. Sets some of the hidden variables as necessary.

function BVJS\_PTRMEditPersonal(formatString, betweenString)

Parameters

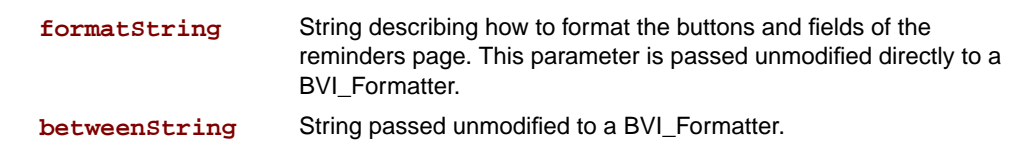

Return value A string representing the result from the formatter concatenated with any hidden fields that are set. This string is typically output to the browser immediately. Returns null on an error.

#### <span id="page-9-1"></span>BVJS\_PTRMAddPersonal()

Adds a personal reminder to the customer's list of alerts, given all of the parameters, that is, inserts a row in BV\_ALERT\_SPEC table.

#### function BVJS\_PTRMAddPersonal(friendlyName, date, daysBefore, interval, isYearly, deliveryType)

#### Parameters

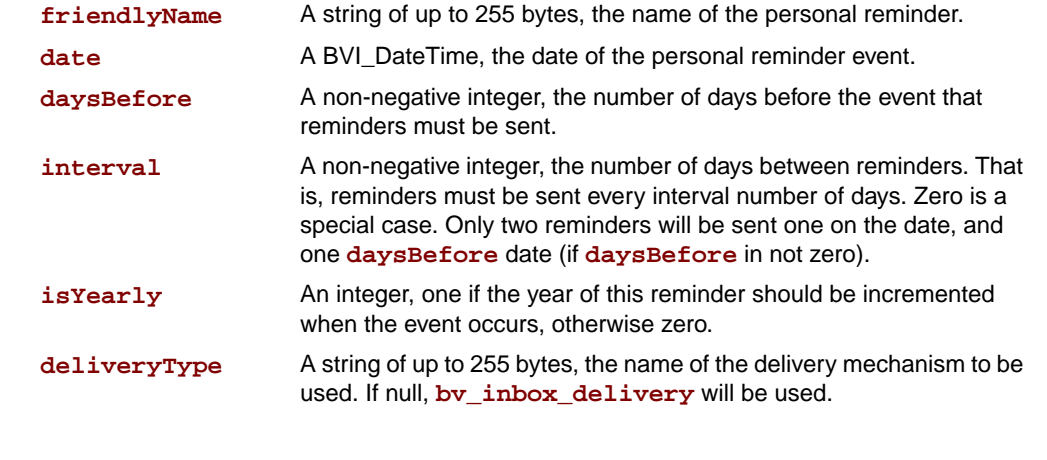

Return value Returns zero for success and non-zero for an error.

If the **friendlyName** is blank, the **portal . personalReminderError\_blankName** is set and success is returned. If the **interval** is negative, the **portal . personalReminderError\_invalidInterval** is set and sucess is returned. If any error flags are set, **portal . personalReminderError** (the master error flag) is also set.

### <span id="page-10-0"></span>BVJS\_PTRMUpdatePersonal()

Updates a personal reminder in the customer's list of alerts with a given ID, that is, updates a row in the BV\_ALERT\_SPEC table.

```
function BVJS_PTRMUpdatePersonal(ID, originalName, friendlyName, date,
                                    daysBefore, interval, isYearly,
                                    deliveryType)
```
#### Parameters

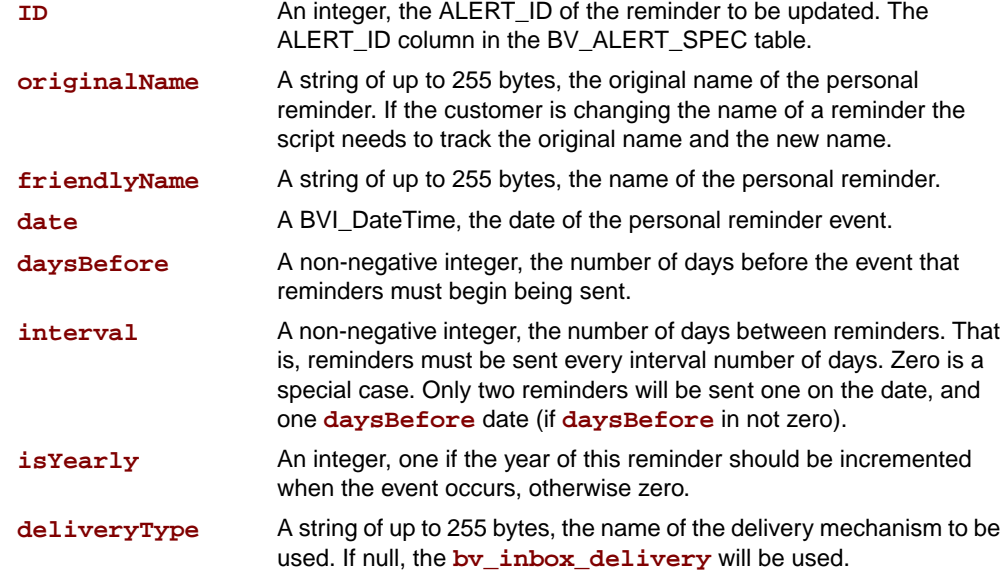

Return value Returns zero for success and non-zero for an error.

If the **friendlyName** is blank **portal . personalReminderError\_blankName** is set and success is returned. If the **interval** is negative, **portal . personalReminderError\_invalidInterval** is set and success is returned. Even when there is a customer input error, the **workingReminder** information in **Session . portal** is still updated. If any error flags are set, **portal . personalReminderError** (the master error flag) is also set.

#### <span id="page-10-1"></span>BVJS\_PTRMDeletePersonal()

Deletes a personal reminder of a given ID and name from the customer's list of alerts, that is, deletes a row in the BV\_ALERT\_SPEC table.

function BVJS\_PTRMDeletePersonal(ID, Name)

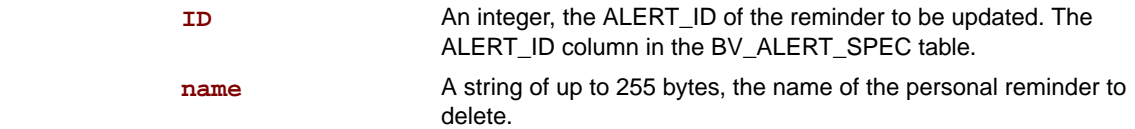

Chapter 11 One-To-One Financial Portal JavaScript functions 334 Reminders

Return value Returns zero for success and non-zero for an error.

#### <span id="page-11-0"></span>BVJS\_PTRMProcessForm()

Updates the HTML form by reposting to itself. Uses the information in **Session . portal** and the **Request** object to extract information from the HTML form that was most recently posted (if any) and perform any action the HTML form specifies. The possible actions are:

- Add a personal reminder.
- Update a personal reminder.
- Delete a personal reminder.

The add, update, and delete methods do not need to be called directly. They can be called through this BVJS\_PTRMProcessForm() method.

function BVJS\_PTRMProcessForm()

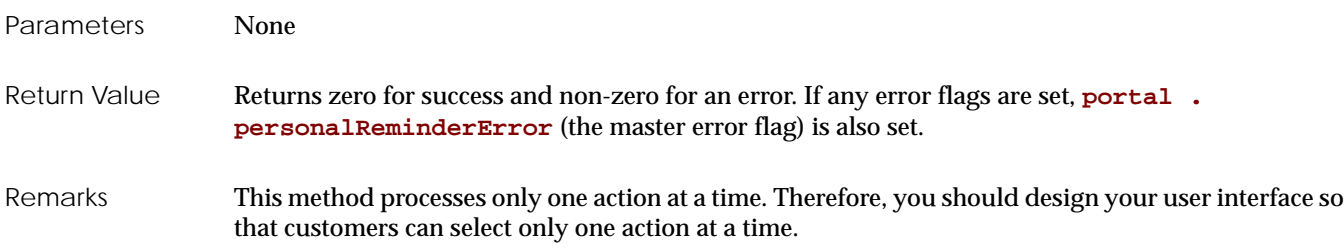

## <span id="page-11-1"></span>BVJS\_PTRMClearWorkingReminder()

Clears the working reminder.

- Parameters None
- Return values None